# *MEscope Application Note 03* **Modeling a RIB Stiffener with SDM**

The steps in this Application Note can be carried out using any MEscope package that includes the **VES-5000 SDM** and **VES-4000 Modal Analysis** options. Without these options, you can still carry out the steps in this App Note using the **AppNote03** project file. These steps might also require MEscope software with a *more recent release date*.

## **APP NOTE 03 PROJECT FILE**

• To retrieve the Project for this App Note, **[click here](http://appnotes.vibetech.com/ZIPs/AppNote03.zip)** to download **AppNote03.zip**

This Project file contains *numbered Hotkeys & Scripts* for carrying out the steps of this App Note.

• *Hold down* **the Ctrl key** and *click* **on a Hotkey** to display its Script window

## **INTRODUCTION**

In this App Note, the **VES-5000 Structural Dynamics Modification (SDM)** option is used to model the addition of a RIB stiffener to the centerline of an aluminum plate. **FEA** Bars (beam elements) and **FEA** Quads (plate elements) are both available in the library of **FEA** Objects in MEscope, and both are used as two different ways to model the RIB stiffener.

• **SDM** uses the **FEA** Objects attached to a 3D model of the plate together with the mode shapes of the *unmodified plate* to calculate the new modes of the plate with the RIB attached

Both the Modal Assurance Criteria (**MAC)** the Shape Difference Indicator **(SDI**) are used to compare the new mode shapes calculated by **SDM** with the **FEA** mode shapes of the *unmodified plate*, and with the **FEA** mode shapes of the plate with the RIB attached.

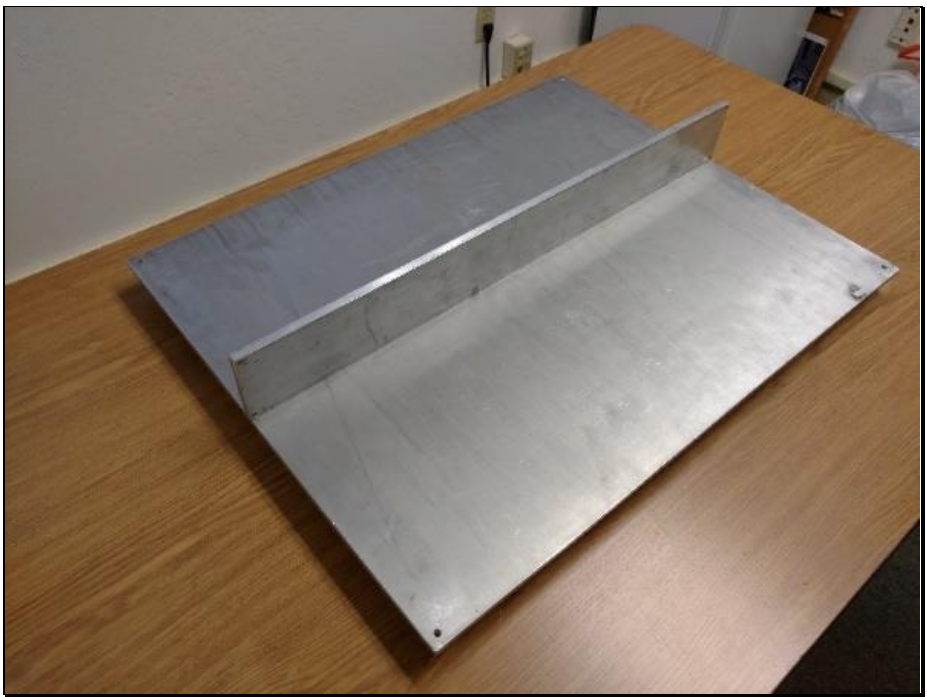

*Plate with RIB Stiffener Attached*

The real-world test article is a 3/8-inch thick 20 by 25-inch rectangular plate constructed of 6061-T6511 aluminum. The stiffening RIB is 25 by 3 inches and is 3/8-inches thick. The RIB is attached to the plate with five cap screws.

In this App Note, only **FEA** mode shapes of the *unmodified plate* and the *plate with RIB* are compared with the **SDM** mode shapes. The **FEA** mode shapes were obtained with the **VES 8000 FEA** option.

• EMA mode shapes of this test article are compared with **SDM** mode shapes in **App Note 30**

# **MODELING STRUCTURAL DYNAMICS MODIFICATIONS**

There are only two ways to *reduce vibration levels* in a machine or structure,

- **Isolate** the structure from its excitation forces
- *Physically modify* the structure or its boundary conditions

The vibration of a machine or structure will change if,

- A physical property (**mass, stiffness, or damping**) is changed
- A **boundary condition** is changed
- Two or more structural components are **coupled together**

#### **LAW OF MODAL ANALYSIS**

• **LoMA:** *All vibration* is a *summation of mode shapes*

The **Structural Dynamics Modification (SDM)** method is based on the above Law of Modal Analysis **(LoMA)**.

• With **SDM** you can model any one of the three types of modification: *a physical change, boundary conditions*, or *component coupling*

**SDM** calculates the new modal parameters (**frequency, damping, & mode shape**) that result from those structural modifications.

**SDM** converts all structural modifications internally to *changes in the mass, stiffness & damping properties* of the structure. Those mass, stiffness, & damping changes are then used together with the modes of the *unmodified structure* to calculate the new modes of the modified structure.

#### **MODAL MODEL**

• **SDM** *is unique* in that it utilizes a modal model of the *unmodified structure*

A modal model can contain mode shapes obtained from,

**Experimental Modal Analysis** ➔ **EMA mode shapes**

#### **Finite Element Analysis** ➔ **FEA mode shapes**

#### **Hybrid Modal Model** ➔ **EMA mode shapes** & **FEA mode shapes**

A modal model preserves all the dynamic properties of a structure (its mass, stiffness & damping properties), and therefore can be used to fully represent the dynamics of the *unmodified structure*.

Once the dynamic properties of an *unmodified structure* are defined in the form of its modal model, **SDM** can be used to predict the effects of modifications to the structure on its mode shapes.

Modifications can be as simple as *additions* or *removals of* point masses, linear springs, or linear dampers. Or more complex modifications can be modeled using **FEA** elements such rods & bars, plates (membranes) and solid elements.

**SDM** is computationally very efficient because it solves an eigenvalue problem in *modal space*. The eigenvalue problem size is determined by the number of mode shapes in the modal model.

Another advantage of **SDM** is that the modal model of the *unmodified structure* must only contain mode shape data for the *DOFs (points & directions) where the modification elements are attached* to the structure.

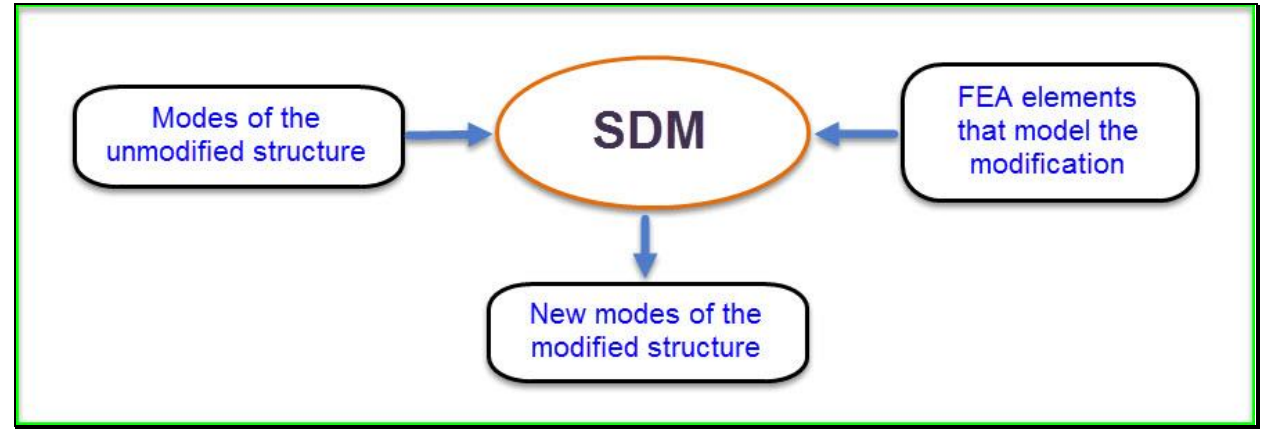

*Diagram Showing Calculation of New Mode Shapes Using SDM.*

## **FEA PLATE & RIB MODELS**

The aluminum plate was modeled using the **VES-8000 FEA** option in MEscope. The *unmodified plate* (without the RIB attached) was modeled with **80 FEA Quad** plate elements. The plate with the RIB attached was modeled with **100 FEA Quad** elements, as shown in the figures below.

- Each **FEA** Quad plate element was 3/8-inches thick and was defined between 4 nodes (or Points) on the plate
- The RIB was modeled with 2 rows of **FEA** Quads, each 1.5 inches high by 2.5 inches wide by 3/8-inches thick

The 11 nodes on the bottom of the RIB coincide with the nodes on the centerline of the plate.

The **FEA** Quad elements were given the following material properties:

**Modulus of Elasticity: 10<sup>7</sup> lb/in<sup>2</sup>**

**Poisson's Ratio: 0.33**

**Density: 0.101 lb/in<sup>3</sup>**

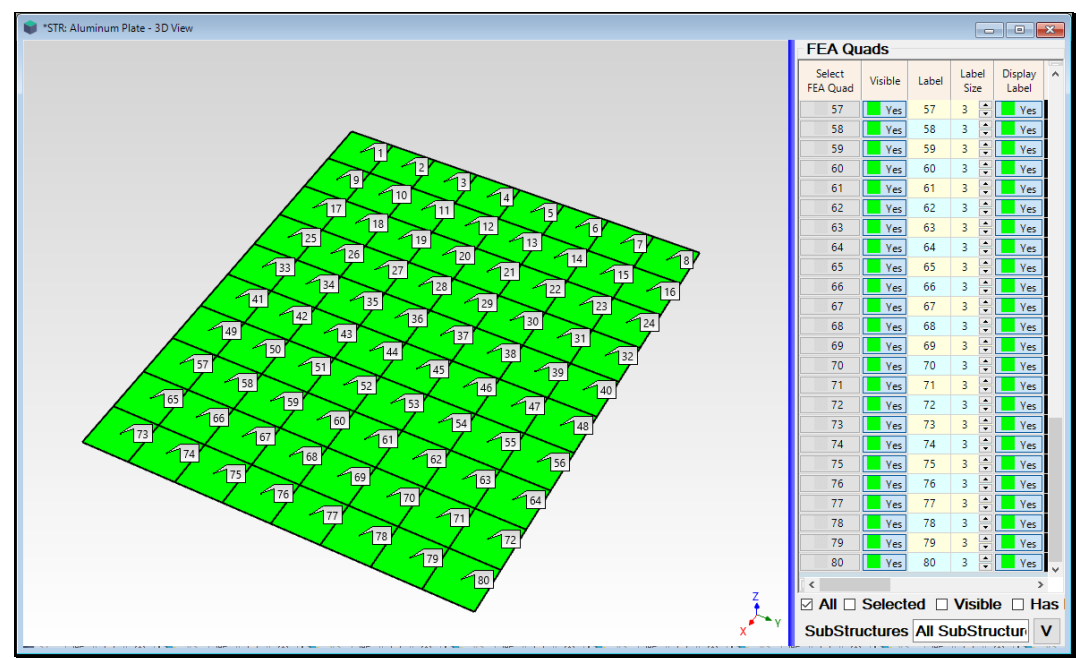

*FEA Model of the Plate (80 FEA Quads).*

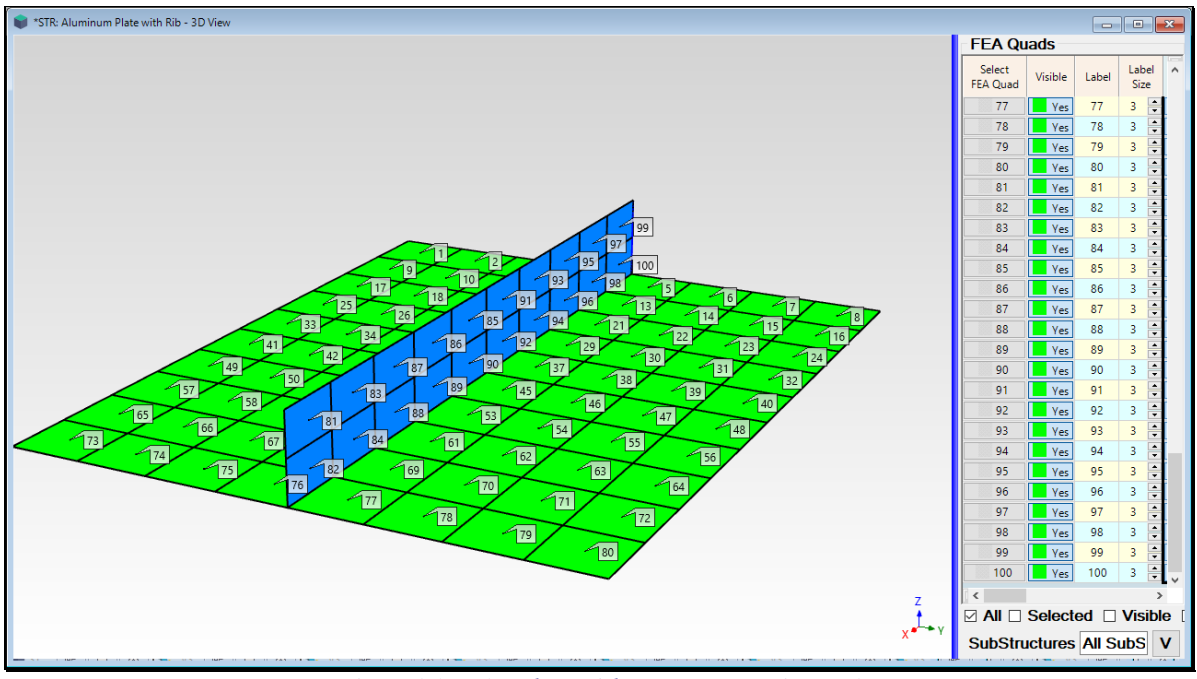

*FEA Model of the Plate with RIB (100 FEA Quads).*

Two sets of **FEA** mode shapes are calculated in this App Note; one set for the plate *without the RIB*, and one set for the plate *with the RIB attached to its centerline*.

## **STEP 1 – FEA MODE SHAPES OF THE UNMODIFIED PLATE**

#### • *Press* **Hotkey 1 Plate FEA Mode Shapes**

A sweep animation of the **FEA** mode shapes in the Shape Table **SHP: Unmodified plate Mode Shapes** will begin, a shown below. **SHP: Unmodified plate Mode Shapes** contains **24 mode shapes** ranging in frequency from **91.4 Hz** to **1421.4 Hz**.

- The **six rigid body mode shapes** are deleted from the modal model
- The **rotational DOFs** are deleted from the model
- The **translational DOFs in the X & Y direction**s are deleted from the modal model

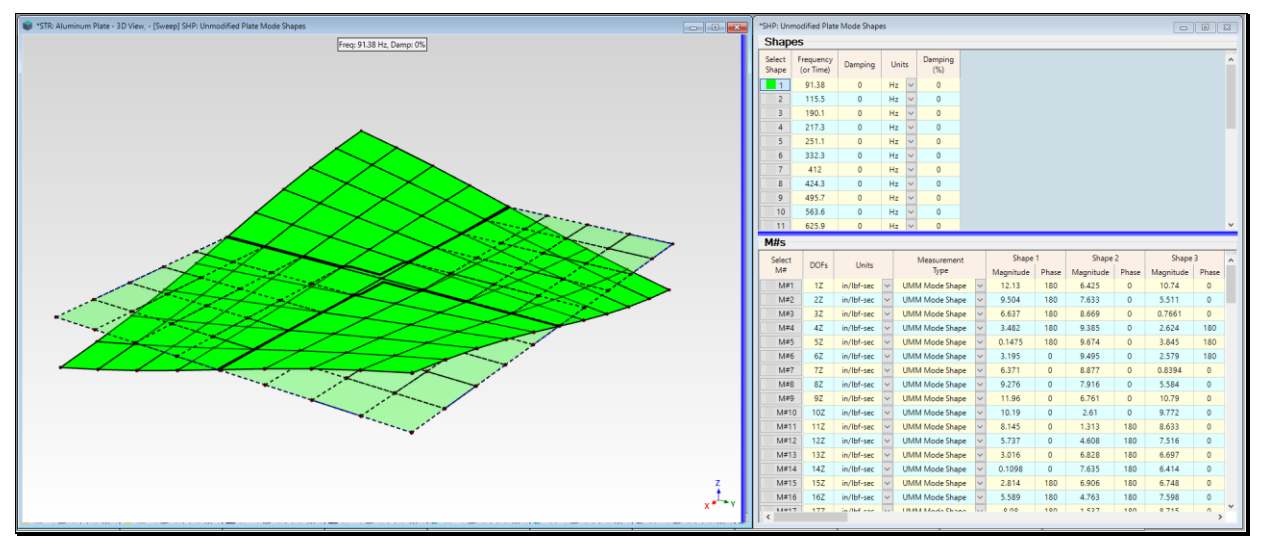

*First Flexible-Body Mode Shape of the Unmodified plate.*

The **modal damping** of all modes is **0.0**. D*amping is usually not included* in an **FEA** model because it is difficult to model.

- *Press* **a Select Shape button** in the Shape Table **SHP:** *Unmodified plate* **Mode Shapes** to display its mode shape
- The mode shapes with a *nodal line (zero values) on the centerline* of the plate will *not be affected* by attaching a RIB stiffener to the centerline
- The mode shapes *without a nodal line on the centerline* of the plate will *be significantly affected* by attaching a RIB stiffener to the centerline

#### **UNIT MODAL MASS (UMM) SCALING**

In the figure above, the **M#s (DOFs)** of the mode shapes in **SHP: Unmodified plate Modal Model** have a **Measurement Type** called **UMM Mode Shape**

- To be used by **SDM**, the mode shapes of the *unmodified structure* must have **Unit Modal Mass (UMM)** scaling
- **UMM mode shapes** preserve the dynamic properties (mass, stiffness, & damping) of a structure

## **STEP 2 – FEA MODE SHAPES OF THE PLATE WITH RIB**

#### • *Press* **Hotkey 2 Plate & RIB FEA Mode Shapes**

A sweep animation of the **FEA** mode shapes in the Shape Table **SHP: Plate with RIB Mode Shapes** will begin, a shown below. **SHP: Plate with RIB Mode Shapes** contains **24 mode shapes** ranging in frequency from **96.5 Hz** to **1285 Hz**.

The RIB stiffener created a first flexible-body (torsional) mode shape with a slightly higher frequency (**96.5 Hz** vs. **91.4 Hz**) than the first torsional mode shape of the *unmodified plate*. **Shape 24** has a lower frequency (**1285.2 Hz vs. 1421.4 Hz**) than the *closest-matching* mode shape of the *unmodified plate*. This new mode shape reflects shows the *added weight of the* **RIB** to the plate.

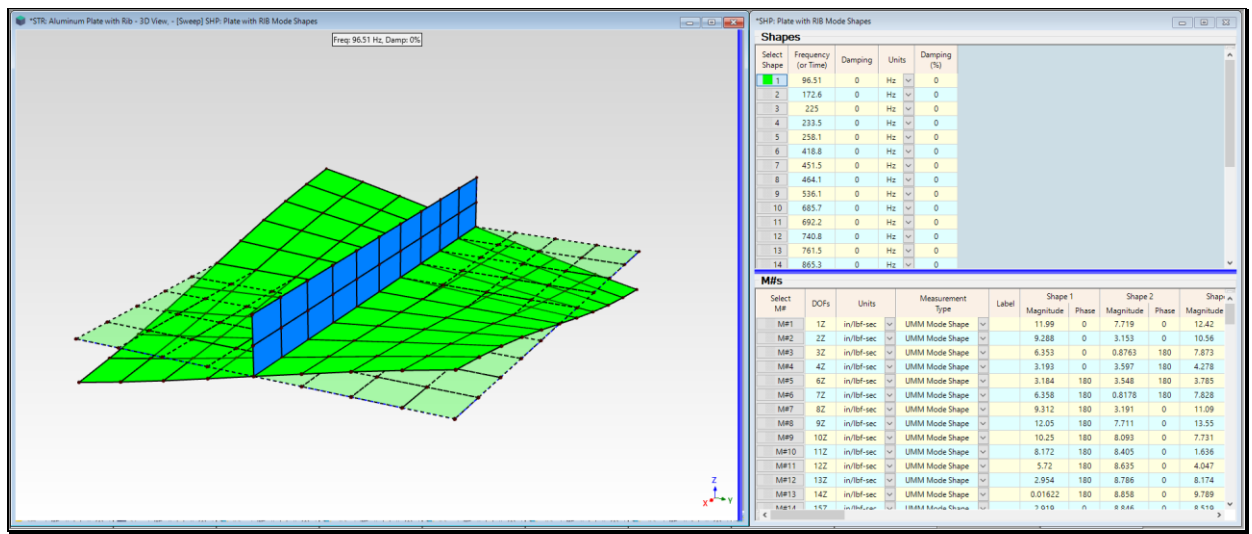

*First Flexible-Body Mode Shape of Plate with RIB.*

# **STEP 3 - MODELING THE RIB WITH FEA BARS**

#### • *Press* **Hotkey 3 FEA Bars**

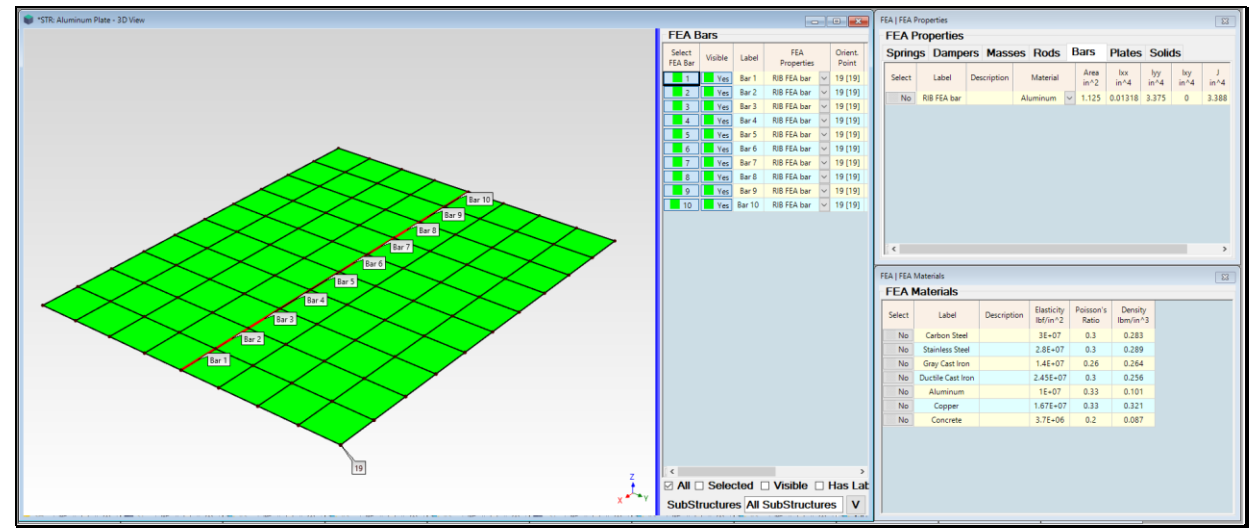

Ten **FEA Bars** have already been added to the centerline of the model in **STR: Aluminum Plate**, as shown below.

*Plate Showing 10 FEA Bars and Orientation Point 19.*

- An **FEA Bar** is a beam with a *fixed cross-section*
- An **FEA Bar** is attached to a structure model at its two endpoints
- An **FEA Bar** *applies stiffness* & *inertial restraint* to the structure at its endpoints

In this case, only **Z**-direction translational motion is defined in the mode shapes of the *unmodified plate*, so the **FEA** Bar will only affect the Z-direction deflection of the plate.

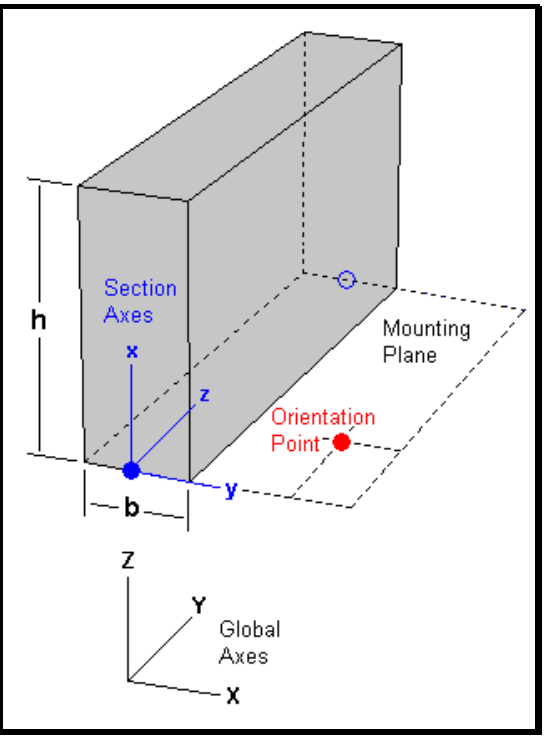

*Cross-section of a rectangular FEA Bar.*

#### **FEA BAR CROSS-SECTIONAL PROPERTIES**

The **FEA Bar** cross-section is described by its *area* and *four area moments* (**Ixx**, **Iyy**, **Ixy** and **J**) calculated with respect to the local *cross-section axes* at the *bottom center* of the cross-section shown in the figure above. The properties of a *rectangular cross-section* are calculated with the following equations,

Area = 
$$
\int dA = b \int_{0}^{h} dx = h \int_{-b/2}^{b/2} dy = bh
$$
  
\n
$$
I_{xx} = \int y^2 dA = h \int_{-b/2}^{b/2} y^2 dy = \frac{b^3 h}{12}
$$
\n
$$
I_{yy} = \int x^2 dA = b \int_{0}^{h} x^2 dx = \frac{bh^3}{3}
$$
\n
$$
I_{xy} = \int xy dA = \int_{0}^{h} x \int_{-\frac{b}{2}}^{\frac{b}{2}} y dy dx = 0
$$
\n
$$
J = \int (x^2 + y^2) dA = I_{zz} = I_{xx} + I_{yy}
$$

All ten **FEA Bars** have the same width **b** (**3/8** inch) and height **h** (**3** inches).

**Area** = (3/8) x (3) = **1.125 in**<sup>2</sup>  $I_{xx} = (1/12) \times (3/8)^3 \times (3) = 0.01318 \text{ in}^4$  $I_{yy} = (1/3) \times (3/8) \times (3)^3 = 3.375 \text{ in}^4$  $I_{xy} = 0.0 \text{ in}^4$  $J = 0.01318 + 3.375 = 3.388 \text{ in}^4$ 

These properties have already been entered into the **FEA Properties** window, shown below.

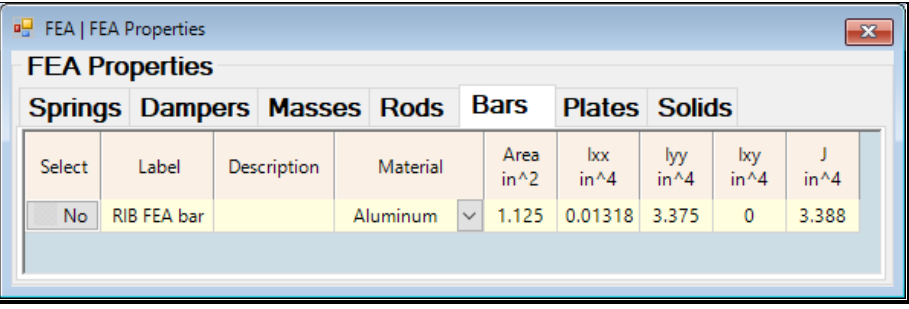

#### *FEA Bar Properties.*

These bar properties are labeled **RIB FEA Bar** and have already been assigned to the **FEA** Properties of the **FEA Bars** in the Objects spreadsheet.

#### **BAR ORIENTATION POINT**

When **Hotkey 3 is** *pressed*, the plate with 10 **FEA** Bars attached to its centerline, and the **FEA Properties** labeled **RIB FEA bar,** and the **FEA Materials** are displayed together, as shown below.

- The cross-sectional properties of each bar are calculated with respect to a *set of local cross-section axes*
- **Orientation Point 19** of the **FEA** Bar cross-section is chosen in the **FEA Bars** spreadsheet
- An Orientation Point can be *any Point* that is *not in line with the attachment points* of the **FEA** Bar
- The Y-axis of each cross-section is assumed to *lie in the plane defined by the* **Orientation Point** *and the two* **FEA Bar** *attachment points*

**Point 19** has already been chosen as the cross-section **Orientation Point** for *all* **10 FEA Bars** in their Objects spreadsheet, as shown below. **Orientation Point 19** is also shown below.

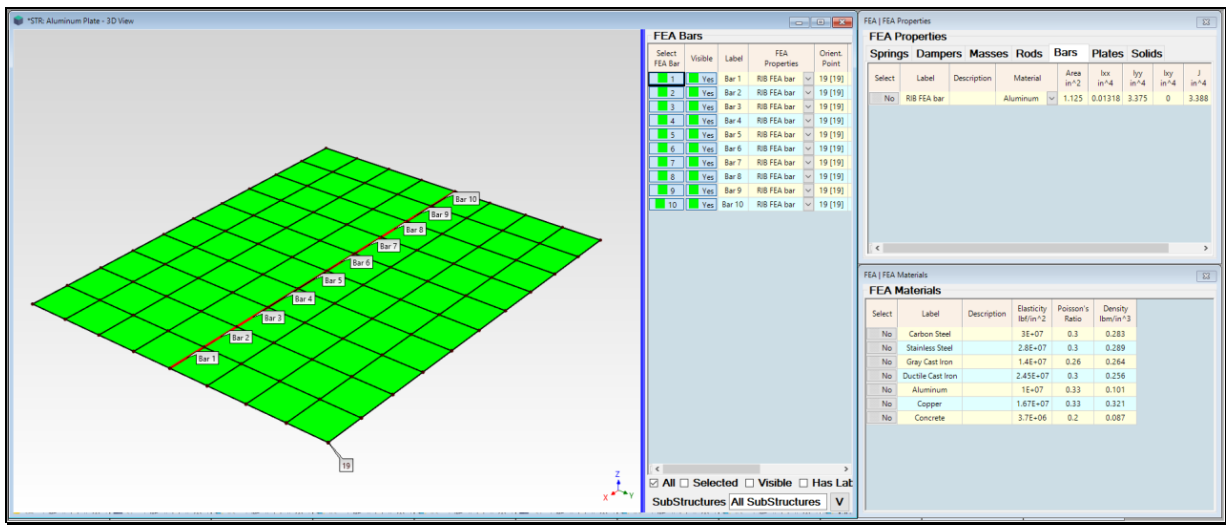

*Model with FEA Bar Properties & Orientation Point 19.*

#### **CHECKING UNITS**

It is important to make sure that the engineering units of the model with the modification **FEA** Objects attached in the **Structure (STR)** window match the units of the **UMM mode shapes** of the *unmodified structure* in their **Shape Table (SHP)** window.

• Before using **SDM**, the units on the **Units** tab in the **File | MEscope Options** box *must match the* **M#** *units* in the Shape Table containing the *modal model* of the *unmodified structure*

Each shape **M#** in **SHP: Plate FEA Mode Shapes** window has units of **in/lb-sec**. Therefore, the structure model in **STR: Aluminum Plate** must have length units of **inches** (or **in**), force units of **lbf** (or **lb**), and mass units of **lbm**.

- Execute **File | MEscope Options** to open the options box and verify the Structure (**STR**) window units on the **Units** tab
- If you change units, make sure that both the Point coordinates in the Structure (**STR**) window and the shapes in the Shape Table (**SHP**) are *re-scaled* to match the new units

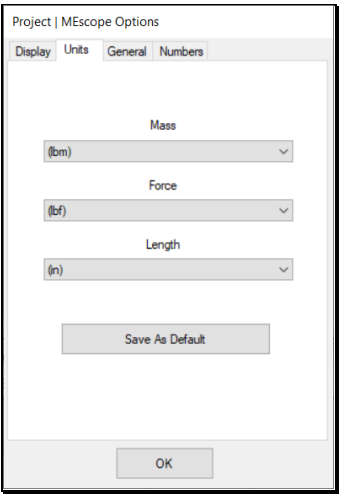

#### **STEP 4 – COMPARE SDM WITH UNMODIFIED PLATE MODE SHAPES**

The model in **STR: Aluminum Plate** is now ready to compute the effect of the RIB stiffener on the modes of the plate.

#### • *Press* **Hotkey 4 Calculate SDM Mode Shapes**

When **Hotkey 4 is** *pressed*, the **SDM | Calculate New Modes** command will use the modes of the *unmodified structure* in **SHP: Plate FEA Mode Shapes** together with the **FEA Bar**s attached to the structure model in **STR: Aluminum Plate** to solve for the new modes of the modified structure.

After the new modes have been calculated, sweep animation from **SHP: SDM Mode Shapes** will begin, with a sideby-side comparison of each SDM mode shape with the *closest-matching* mode shape of the *unmodified plate* from **SHP: Plate FEA Mode Shapes**.

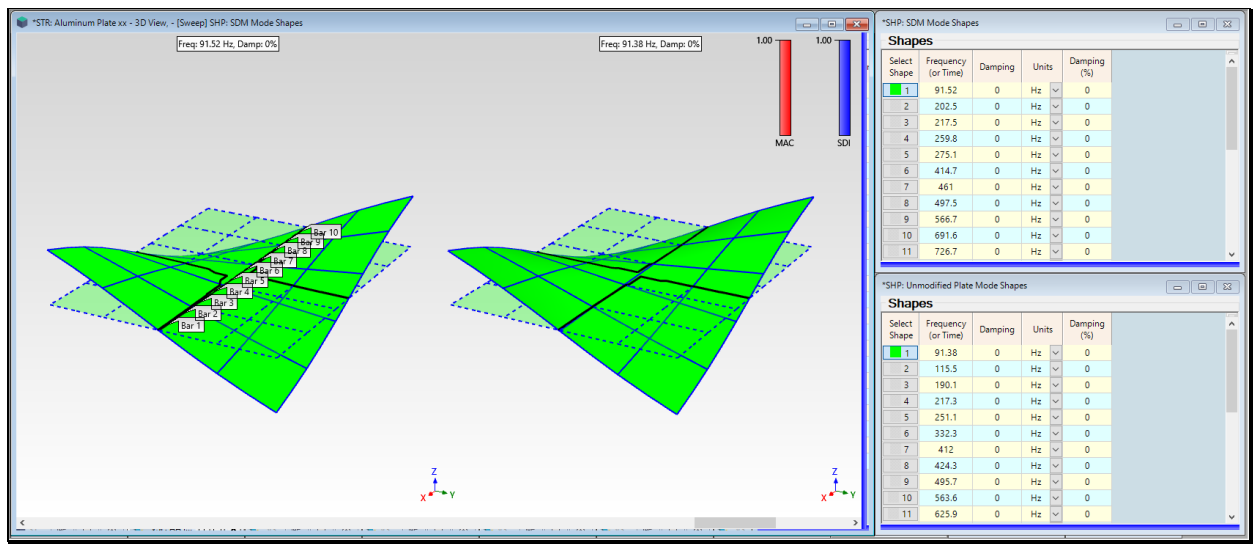

*SDM Mode Shape of the Plate with FEA Bars vs. the Closest-Matching Mode Shape of the Unmodified Plate.*

To examine the mode shape pairs more carefully,

- Execute **Animate | Pause Continue** in the **STR: Aluminum Plate** window
- *Click* on a **Select Shape** in **SHP: SDM Mode Shapes** to display it and its *closest matching* mode shape of the *unmodified* **plate**

As you click on each shape in **SHP: SDM Mode Shapes,** an **SDM** mode shape is displayed *on the left side* together with an **FEA** mode shape **on the right side** that has the *maximum* **MAC** *value* with the **SDM** mode shape.

- The *first 20 mode shapes* exhibit *little or no bending* of the plate along its centerline
- The *first 20 mode shapes* reflect the *strong stiffening influence* of the **RIB** stiffener modeled with 10 **FEA Bars**

#### **TRUNCATED MODAL MODEL**

The last 4 mode shapes (**Shapes 21 through 24**) don't reflect the influence of the RIB stiffener. These are called *computational modes*, and they result because the modal model of the *unmodified structure* is a *truncated modal model*.

• The modal model is a *truncated dynamic model* because *not all the mode shapes of the real-world unmodified* **plate** were included in the modal model

Ideally, a real-world aluminum plate structure has an *infinite number of mode shapes*. The truncated modal model used to represent the dynamics of the *unmodified* **plate** has *only 24 mode shapes* in it.

• When a truncated modal model is used, the **SDM** solution includes *computational modes* at *higher frequencies* with *unrealistic mode shapes*

These computational modes *compensate for the higher frequency modes* that were left out of the truncated modal model.

• If a truncated modal model includes the *lower frequency modes* that *model most of the dynamics* of the *unmodified* **structure**, **SDM** yields *realistic mode shapes for the modified* **structure**

#### **MAXIMUM MAC PAIR**

When **Hotkey 4 is** *pressed*, the *closest-matching pair* of modes shapes is displayed side-by-side in the structure window graphics area. The pair of mode shapes with **Maximum MAC** is the mode shape selected and displayed *on the left* from the **Animation Source**, together with the mode shape displayed *on the right* from the Comparison Source.

- **MAC** is a numerical measure of the *co-linearity* (*linear dependence*) of two shapes
- **MAC** =  $1.0 \rightarrow$  two shapes are *co-linear (they lie on the same straight line)*
- $MAC \ge 0.9 \rightarrow$  two shapes are *similar*
- **MAC < 0.9** ➔ two shapes are *different*
- *Eleven pairs* of mode shapes have **MAC >= 0.9**, meaning that the RIB stiffener *had no influence* on eleven modes of the *unmodified plate*
- *Nine mode shapes* in **SHP: New Mode Shapes** are *brand-new modes*, with mode shapes that reflect the *influence of the RIB stiffener*

#### **SDI BAR**

A **Shape Difference Indicator (SDI)** bar is also displayed next to the MAC bar in the **STR: Aluminum Plate** window.

- **SDI** is a measure of the *numerical difference* between two shapes
- **SDI = 1.0** ➔ two shapes have *equal shape components*
- **SDI >= 0.9** ➔ two shapes have *similar shape components*
- **SDI < 0.9** ➔ two shapes have *different shape components*
- *Eleven pairs* of mode shapes have **SDI** >= 0.9, meaning that the SDM calculated UMM mode shapes with essentially the same components in them as the **FEA** mode shapes of the *unmodified* **plate** which are also UMM mode shapes

## **STEP 5 - COMPARE SDM WITH FEA MODE SHAPES OF PLATE & RIB**

#### • *Press* **Hotkey 5 SDM vs FEA Mode Shapes**

When this **Hotkey is** *pressed*, the new modes calculated with **SDM** are compared with the **FEA** mode shapes of the **FEA** model in **STR: Aluminum Plate with RIB**.

The **FEA** mode shapes for the plate with RIB were calculated and displayed when **Hotkey 2 was** *pressed*, and the SDM mode shapes were calculated and displayed when **Hotkey 4 was** *pressed*. Both sets of mode shapes are calculated again in this step.

The RIB was modeled with *two rows of FEA Quads* in **STR: Aluminum Plate with RIB**, with 11 **FEA** Quads in each row. The bottom row is *attached to the same centerline Points* as the **FEA** Bars.

A mode shape from **SHP: SDM Mode Shapes** is displayed *on the left*, and the mode shape with Maximum MAC is from **SHP: FEA Plate with RIB Mode Shapes** is displayed *on the right*.

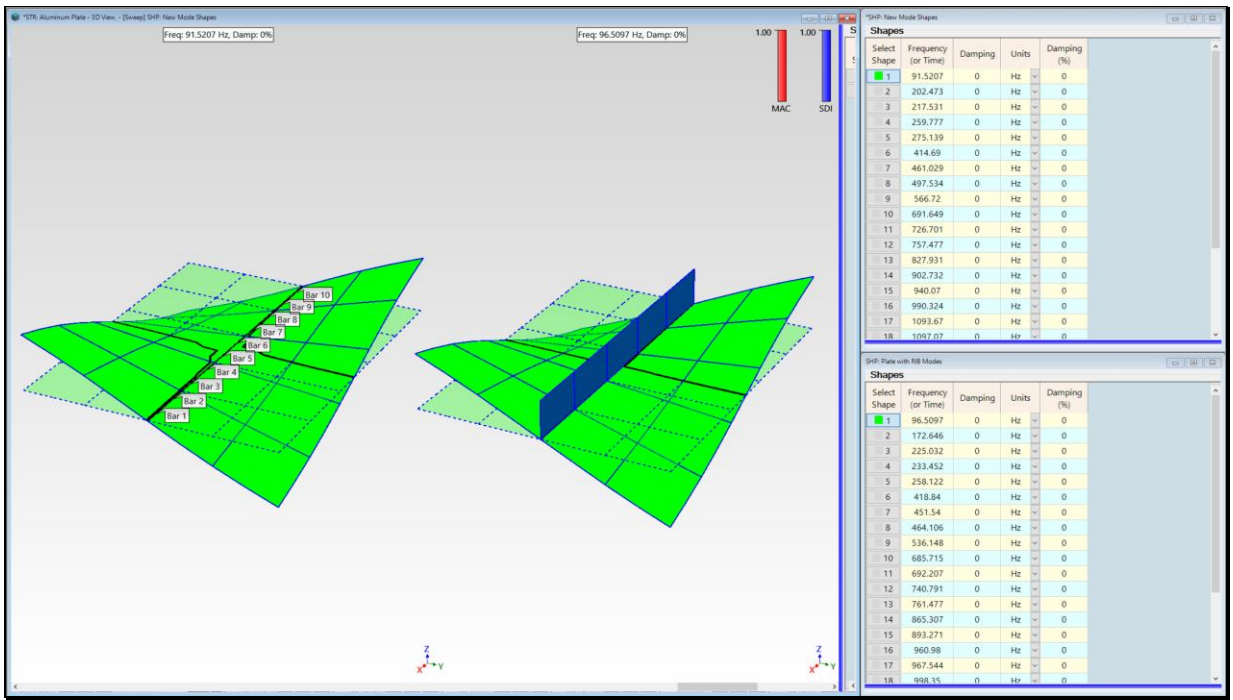

*SDM & FEA Modes Shape with Maximum MAC Displayed Side-By-Side.*

- *The first 15 mode shape pairs are closely matched*, with only a couple pairs having **MAC < 0.9**
- Each **FEA** modal frequency *is less than the modal frequency* of *its closest matching* **SDM** mode shape

This confirms that **SDM** & **FEA** calculated similar mode shapes, even though their frequencies are different and they each used different FEA elements to model the RIB stiffener.

## **STEP 6 – COMPARE MODE SHAPES USING MAC & SDI BAR CHARTS**

### • *Press* **Hotkey 6 MAC & SDI Charts**

In this Step, both MAC and SDI are calculated between *all* **SDM** *mode shapes* and *all* **FEA** *mode shapes* even though the RIB was modeled in two different ways.

- The **SDM** mode shapes were calculated from a model where 10 **FEA** Bars were used to model the RIB
- The **FEA** mode shapes were calculated from a model where 20 **FEA** Quads were used to model the RIB

The **MAC** bar chart is displayed *on the left* and the **SDI** bar chart *on the right*, as shown below.

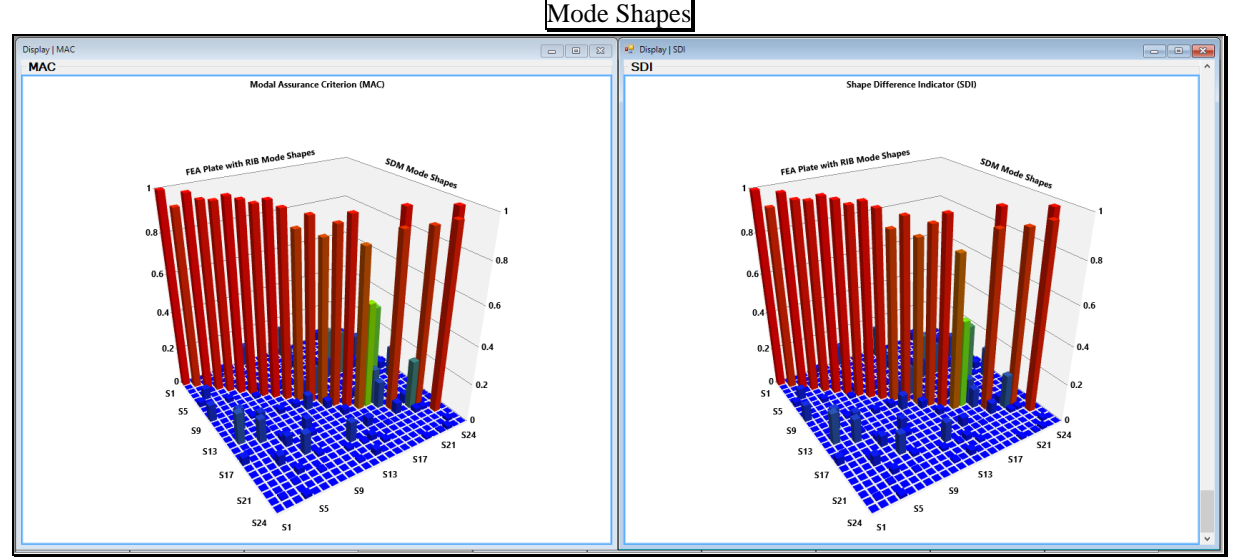

*MAC & SDI Bars Comparing SDM Mode Shapes with FEA Mode Shapes.*

• Both bar charts show values of 0.85 or higher for mode shape pairs **1 through 21**

Both bar charts confirm that the *first 15 SDM & FEA mode shape pairs* are not only *co-linear*, but their shape components are also *close in numerical value*.

# **CONCLUSIONS**

Some factors that might account for the differences between the **SDM** mode shapes and the **FEA** mode shapes are,

- **10 FEA Bar** elements modeled the RIB with **SDM**. **20 FEA Quad**s modeled the RIB in the **FEA** model
- A *truncated modal model* (*with only 24 modes*) was used by **SDM** to represent the dynamics of the *unmodified* **plate**
- The mode shapes of the *truncated modal model* used by **SDM** *only contain translational* **DOFs**. The **FEA** mode shapes *included rotational* **DOFs**
- Each **SDM** mode shape had **99 DOFs**. Each **FEA** mode shape had **726 DOFs**. The **FEA** model contained *121 Points with 6* **DOFs** at each Point

# **STEP 7 – REVIEW STEPS**

To review the previous Steps in this App Note,

• *Press* **Hotkey 7 Review Steps**